ARDIE PRIFYSGOI **AERDYA** 

**ORCA – Online Research @ Cardiff**

# This is an Open Access document downloaded from ORCA, Cardiff University's institutional repository:https://orca.cardiff.ac.uk/id/eprint/154035/

This is the author's version of a work that was submitted to / accepted for p u blication.

# Citation for final published version:

Maddison, Daniel, Mattedi, Francesca, Vagnoni, Alessio and Smith, Gaynor Ann 2023. Clonal imaging of mitochondria in the dissected fly wing. Cold Spring Harbor Protocol 2023 (2), 108051. 10.1101/pdb.prot108051

Publishers page: https://doi.org/10.1101/pdb.prot108051

# Please note:

Changes made as a result of publishing processes such as copy-editing, formatting and page numbers may not be reflected in this version. For the definitive version of this publication, please refer to the published source. You are advised to consult the publisher's version if you wish to cite this paper.

This version is being made available in accordance with publisher policies. See http://orca.cf.ac.uk/policies.html for usage policies. Copyright and moral rights for publications made available in ORCA are retained by the copyright holders.

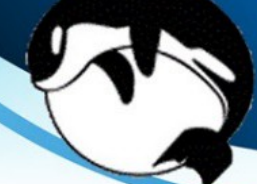

# Protocol 1

# Clonal Imaging of Mitochondria in the Dissected Fly Wing

Daniel Maddison<sup>1</sup>, Francesca Mattedi<sup>2</sup>, Alessio Vagnoni<sup>2</sup> & Gaynor Ann Smith<sup>1\*</sup>

<sup>1</sup>UK Dementia Research Institute, School of Medicine, Hadyn Ellis Building, Cardiff University, Cardiff CF24 4HQ, UK

<sup>2</sup> Department of Basic and Clinical Neurosciences, Maurice Wohl Clinical Neuroscience Institute, Institute of Psychiatry, Psychology and Neuroscience, King's College London, London SE5 9RX, UK

\* Smithga@cardiff.ac.uk

### **ABSTRACT**

Mitochondria are essential for long-term neuronal function and survival. They are maintained in neurons, including long axonal stretches, through dynamic processes such as fission, fusion, biogenesis and mitophagy. Here we describe a protocol for the in-depth morphological analysis of individual mitochondria in axons in vivo. Much of the mitochondrial analysis of axons is currently achieved in vitro where neurons are in a developmental state. Therefore, understanding the axonal mitochondrial network during aging in fully differentiated neurons and the long-term consequence of gene knockout is often missed. By using a clonal system paired with fluorescent genetically encoded markers in the *Drosophila* wing, we can visualize individual neurons (out of the whole bundle) including their long axons and the mitochondria that they contain using confocal imaging. The clonal system also allows visualization of neurons with genetic perturbations that would otherwise be lethal if present in the whole organism, allowing investigators to bypass lethality. This protocol can further be adapted to measure the physiological and biochemical state of the mitochondrion. Mitochondrial morphology and health in axons is tightly linked to aging, axon injury, and neurodegeneration; therefore, this method can be used to investigate the mitochondrial dysfunction associated with novel genes or those linked to neurodegenerative disease and axonopathy.

### **MATERIALS**

#### **Reagents**

*Drosophila* of the desired age and genotype Flugs or cotton wool stoppers (see Step 2; Flystuff) Food for flies (Flystuff 66-112 or made in house; see Step 1)

> *Fly food can be made in house using the ingredients and recipe described by the Bloomington Drosophila Stock Center on their website (https://bdsc.indiana.edu/information/recipes/bloomfood.html).*

Halocarbon oil 27 (Sigma 9002-83-9) Immersion oil for microscope objectives (Zeiss 518F) Vials (25 mm in diameter; Flystuff 32-109RL)

#### **Equipment**

Equipment needed for sample preparation only (see Steps 1–11)

Artist paintbrush (round, fine-tip, for *Drosophila* work; for example, size 1) *Alternatively, a P10 pipette tip may be used (see Steps 7 and 10).*  CO2 pad (flat) Coverslips (glass, no. 1, 0.13–0.17-mm) Forceps (Dumont #5) Microscope slides (standard, 75 mm × 25 mm) Scissors (Springbow, 115-mm, straight; SLS INS4860) Stereo microscope for *Drosophila* work

Equipment needed for imaging and analysis only (see Steps 12–28)

Computer with spreadsheet software Confocal microscope (Zeiss Cell Observer SD, Yokogawa CSU-X1 spinning-disk head, Axiocam 506 mono camera with Plan-Apochromat 10×/0.45 M27 objective and Plan-Apochromat 63×/1.4 oil DIC M27 objective) Image J/Fiji ZEN (blue edition)

### **METHOD**

#### **Preparation of Samples**

- 1. Produce fly food by carrying out one of the two following options:
	- Produce fly food according to the manufacturer's instructions.
	- Make fly food in house using the ingredients and recipe described by the Bloomington Drosophila Stock Center on their website (https://bdsc.indiana.edu/information/recipes/bloomfood.html).
- 2. Add food to vials, allow it to cool, and then add stoppers or Flugs.
- 3. Using food vials, set up *Drosophila* crosses to produce the desired experimental genotype, including driver, fluorescent markers, and MARCM machinery with other genetic manipulations if required.

*Suggested genotypes can be found in (Smith et al., 2019).* 

- 4. Keep crosses at 25°C. Transfer flies to fresh food regularly (every 2-3 d).
- 5. After approximately 10 d, collect the desired  $F_1$  progeny using the CO<sub>2</sub> pad and paintbrush and age them to the desired time point in vials containing fly food. *It is important not to overpopulate vials during this process to minimize the risk of wing damage. We usually keep approximately ten flies in a vial 25 mm in diameter, with males and females together.*
- 6. Transfer flies to fresh food regularly (every 2–3 d) until wings are ready to dissect at the chosen time point.

*This avoids wings becoming covered in food as it becomes churned up b*y *F2 larvae.* 

- 7. Dip a clean paintbrush into a small aliquot of halocarbon oil and paint a thin line down the middle of a clean microscope slide, avoiding the edges by ~0.5 cm. *This step can also be done with a P10 pipette tip. If too much oil is used, then wings can lose positioning once the coverslip is placed on top. If not enough oil is used, the wing can become crushed by the coverslip and image quality may be affected by light refraction. We suggest a volume of 1−3 µL for this step.*
- 8. Anesthetize flies on a flat  $CO<sub>2</sub>$  pad at room temperature by gently knocking the flies from the food vial. Observe them under a stereo dissection microscope illuminated by a separate light source. Check wings for damage and cleanliness; discard any flies with broken or dirty wings as they will not produce clear images of neurons. Use the paintbrush to gently move flies into a row along the pad leaving 0.5-1cm between them. Move *Drosophila* with the paintbrush so that they are lying on their side, exposing one wing, with legs orientated towards the investigator. This step should take 5 minutes or less.
- 9. Lift a wing away from the body of the fly using fine forceps in one hand, avoiding the L1 vein. In the other hand, use microdissection scissors to dissect the wing as close to the thorax as possible. Flies are kept on the  $CO<sub>2</sub>$  pad until all dissections are complete.

*Depending on experimental design, both wings could be dissected and imaged at the same time. It is also possible to dissect one wing and subsequently keep the fly alive for several days. It can thus be beneficial to age the fly between dissecting the first and second wings for an additional experimental time point. We have not observed any difference in results between flies that were aged with one wing dissected compared to flies that were aged with both wings with any of the markers listed in Table 1 of Introduction: Analysis of Mitochondrial Dynamics in Adult* **Drosophila** *Axons (Maddison et al. 2022). Flies can also be used for mating purposes with one wing dissected. If you intend to keep the fly alive, take extra care not to impale the thorax or remove a leg during dissection of the wing as this can reduce the probability of survival and successful mating.* 

10. Transfer the dissected wing to the halocarbon oil on the microscope slide. Use the oily paintbrush or a pipette tip to manipulate the orientation of the wing.

*It is possible to mount and image multiple wings on one microscope slide. Best results are achieved imaging wings up to 30 min after dissection. Wings can be lined up so that navigation from wing to wing is easy when imaging (Fig. 1A). With a rapid imaging setup such as a spinning-disk confocal, it is quite possible to take multiple representative images from at least six wings in 30 min.* 

11. Carefully place a clean coverslip on top of the mounted wings.

### **Confocal Imaging**

12. Locate the first wing on the slide under a confocal microscope using transmitted light visualized through the eyepieces.

*It is easier to locate the wings using a low-magnification objective such as 10×. See Troubleshooting.* 

13. Switch to fluorescence illumination of the sample to check the fluorescence of expressed reporters.

*At this stage, it is often better to switch to a higher-magnification objective, such as 63×, to more clearly visualize fluorescent markers. Add a single drop of immersion oil before switching to an oil objective.* 

*See Troubleshooting.*

14. Navigate to the region of interest in the wing.

*Cells closer to the distal tip of the wing, where the L1 and L3 veins meet, give better single-cell resolution for imaging (Fig. 1B), because, as one moves toward the point of dissection, more cells accumulate and often overlap, which can make distinguishing individual organelles or cells more difficult (Fig. 1C).* 

- 15. Switch to acquisition mode on the ZEN blue edition imaging software and illuminate the sample with laser light of the wavelength corresponding to the excitation properties of the reporters expressed (e.g., ~488 nm for GFP, ~561 nm for tdTomato or mCherry).
- 16. Adjust laser intensity and exposure time so that reporter signal is clearly visible above background levels.

*Many imaging software packages possess features for identifying overexposed regions. This can be used to ensure that the settings used do not overexpose regions, as this can lead to misrepresentation of the dimensions of fluorescent regions.* 

*See Troubleshooting.*

17. Image wings on a confocal microscope with optimized settings. Image multiple *Z* slices and use the ZEN blue edition imaging software to carry out maximum intensity *Z* projection, thereby producing an image in which more axon is visible.

*The length of axon within the field of view is not always in the same focal plane.* 

18. Add scale bar and save image as a high resolution .Tiff or .CZI file for image analysis.

### **Quantitative Analysis**

*Once images have been acquired, there are a number of mitochondrial properties that can be quantified. Although the "Threshold" and "Mask" functions in ImageJ can be used to automatically detect fluorescently labeled mitochondria, take care to ensure that no autofluorescence signal from the cuticle is also detected. If background detection is causing doubts, manual tracing of mitochondria can be performed.* 

- 19. In Fiji on the computer, use the "Line" function to measure the length of the scale bar in pixels. Navigate to "Analyze > Set Scale" and input scale bar measurements. Click "global". *This allows for subsequent measurements to be determined in units of*  $\mu$ *m.*
- 20. Navigate to "Analyze > Input Measurements". Ensure that "Area", "Shape descriptors" and "Feret's diameter" are selected.
- 21. Choose a region of axon in which to quantify mitochondria. Select the "Freehand Selections" tool and trace this region of the axon manually. Use the "Measure" function ("Analyze > Measure") to determine the length and area of the axon (Fig. 2).
- 22. Trace individual mitochondria using the "Freehand Selections" tool. Use the "Zoom" function ("Image > Zoom >  $ln(+)$ ") to zoom in on individual organelles to improve accuracy of tracing. Once traced, use the "Measure" function to collect measurement values.
- 23. Once all mitochondria in the specified area have been traced, save the table of measurements produced in Fiji as a .CSV file and export it to spreadsheet software to perform further calculations.
- 24. Calculate the number of mitochondria per  $\mu$ m of axon by dividing the number of mitochondria traced by the maximum Feret's diameter of the region of axon traced (Fig. 2i).
- 25. Calculate mitochondrial area coverage by dividing the sum of the areas of individual mitochondria traced by the area of axon traced (Fig. 2ii).
- 26. Calculate mitochondrial area as the average of the area of individual mitochondria measured. *The distribution of this data is often skewed; therefore, a median value is usually the most appropriate average to take (Fig. 2iii).*
- 27. Obtain circularity values using "Shape descriptors" of the "Measure" function. Calculate the form factor as 1/circularity.

*Form factor is commonly used to determine the degree of branching of the mitochondrial network. Because mitochondria in the axon are not organized in a complex network, they do not tend to form branched structures here. However, an increase in form factor can still be used to infer an increase in mitochondrial elongation (Fig. 2iv). Form factor measurements are also useful for mitochondrial measurements within the cell body compartment.* 

28. Measure the maximum Feret's diameter with the "Measure" function. Use the average maximum Feret's diameter as an indicator of mitochondrial length to determine whether morphology is uniform in direction or more elongated across the individual mitochondrion. *The distribution of this data is often skewed; therefore, a median value is usually the most appropriate average to take (Fig. 2v).* 

# **TROUBLESHOOTING**

Problem (Step 13): The axon is moving during imaging, leading to a blurry image.

Solution: This is typically caused by halocarbon oil seeping into the wing at the point of dissection. This tends to happen more than 30 min from when the wing was mounted. Mount fewer wings per slide or use faster imaging settings to circumvent this issue. Once the user is comfortable with the procedure, this method is fast enough for unbiased genetic screening with ~10–20 wings per slide (Neukomm et al., 2014; Smith et al., 2019).

Problem (Step 13 ): Axons display focal blebbing.

Solution: Check each wing before mounting onto slides and imaging by using transmitted light. Cultivate fewer experimental flies per vial and passage them into new food vials every 2–3 d to minimize damage to the wing.

Problem (Step 16): There are high levels of background.

Solution: The wing cuticle thickens with age; therefore, higher levels of autofluorescence can be observed in older flies. Wings that are dirty from medium can also autofluoresce more and obscure axons and intracellular organelles from view. This is difficult to overcome by altering settings. Try to filter increased background by adjusting the threshold levels in analysis steps. Typically background levels in older animals rarely exceed mitochondrial intensity. Also try housing experimental flies at 25°C to increase GAL4 levels and boost fluorescence intensity.

## **ACKNOWLEDGMENTS**

Work in our laboratories was funded through an MRC Momentum Award (MC\_PC\_16030/1) to G.A.S., a Leverhulme Trust project grant to G.A.S., a van Geest Fellowship in Dementia and Neurodegeneration to A.V., a van Geest PhD Studentship from King's College London to A.V., and an Academy of Medical Sciences Springboard Award (SBF004\1088) to A.V. A.V. and F.M. thank the Wohl Cellular Imaging Centre at King's College London for help with light microscopy.

#### **REFERENCES**

Maddison et al. 2022. Analysis of mitochondrial dynamics in adult *Drosophila* axons. *Cold Spring Harb Protoc*

Neukomm, L.J., Burdett, T.C., Gonzalez, M.A., Züchner, S., and Freeman, M.R. (2014). Rapid in vivo forward genetic approach for identifying axon death genes in *Drosophila*. Proc. Natl. Acad. Sci. U. S. A. 111, 9965–9970.

Smith, G.A., Lin, T.-H., Sheehan, A.E., Van der Goes van Naters, W., Neukomm, L.J., Graves, H.K., Bis-Brewer, D.M., Züchner, S., and Freeman, M.R. (2019). Glutathione *S*-Transferase Regulates Mitochondrial Populations in Axons through Increased Glutathione Oxidation. Neuron 103, 52-65.e6.

### **FIGURE LEGENDS**

**Figure 1 Imaging of mitochondria in neuronal MARCM clones.** A) Dissected *Drosophila* wings mounted in halocarbon oil between a microscope slide and a coverslip before imaging. B) Glutamatergic sensory neuron labeled with myr::tdTomato and mito::GFP in the tip region of the *Drosophila* wing. C) Glutamatergic sensory neurons labeled with myr::tdTomato and mito::GFP in the costal vein region of the *Drosophila* wing. Scale bar, 10 µm.

**Figure 2. Quantification of mitochondrial size and distribution in axons.** i-ii) Axon length and area can be measured in Fiji by manually tracing around the area in which the cell membrane is fluorescently labeled, followed by use of the "Measure" function. iii) Individual mitochondria can be traced and measured in the same way. iv) The form factor can be derived with the formula 1/circularity. Circularity values are measured directly with the "Measure" function. v) Maximum Feret's diameter and area are measured directly with the "Measure" function.

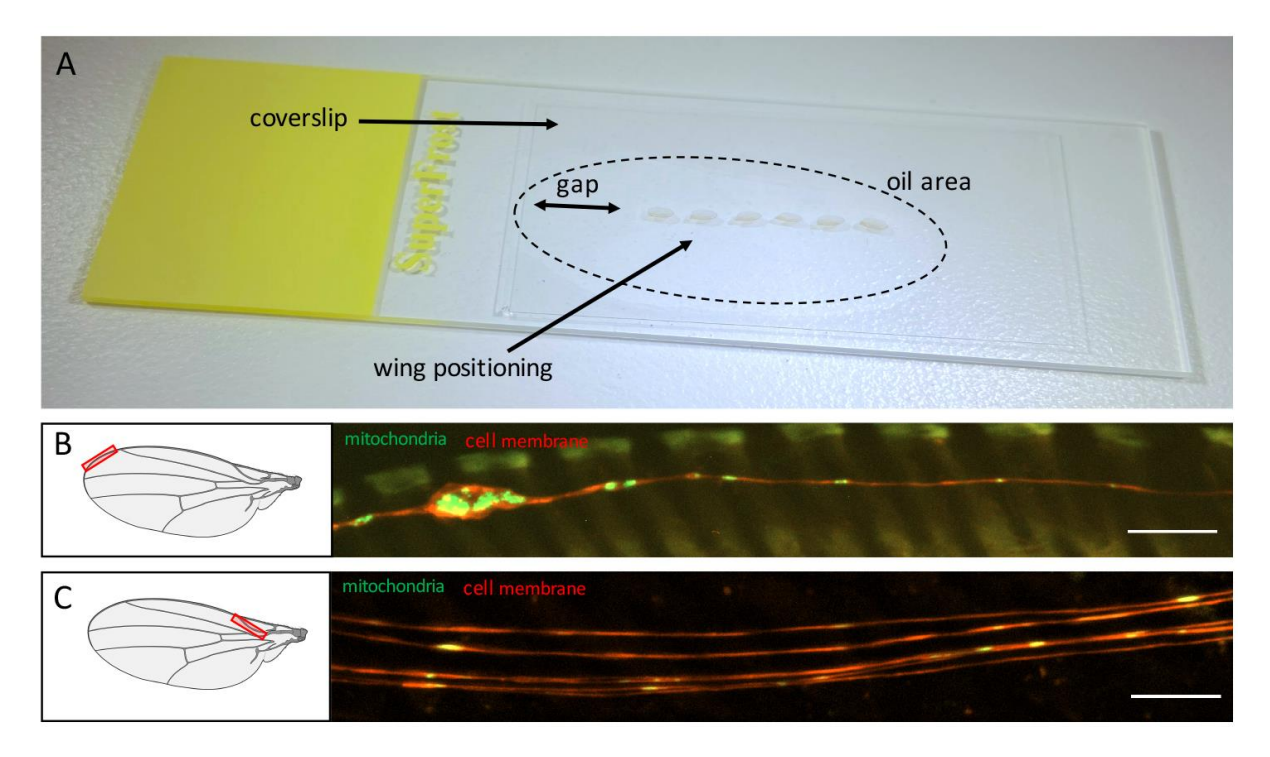

Figure 1.

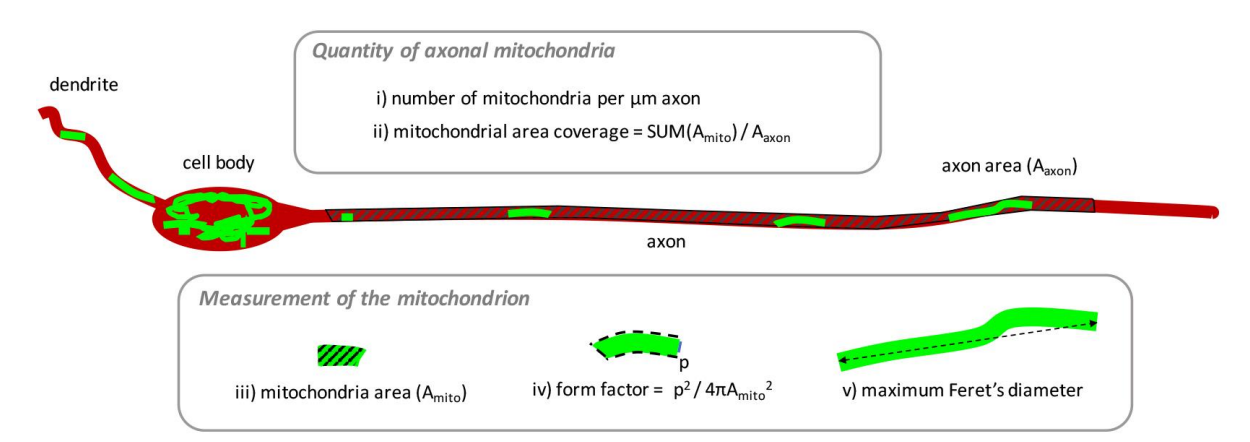

Figure 2.